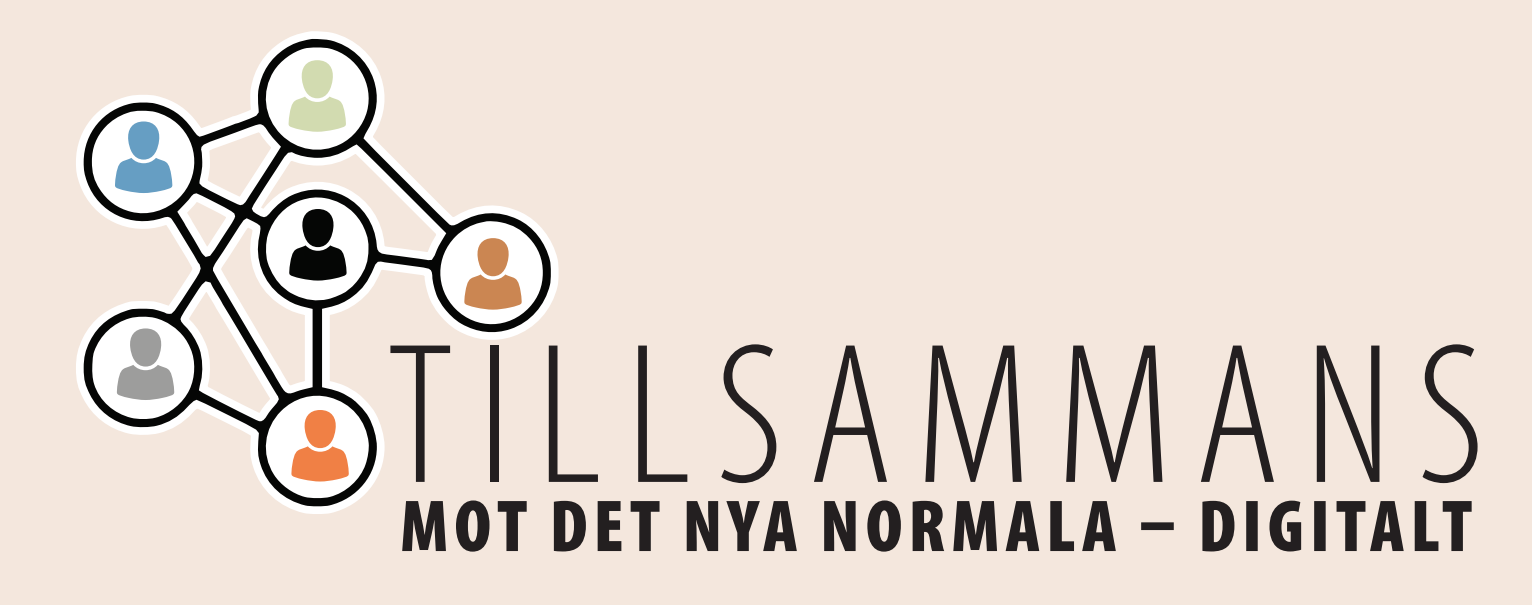

## **Handbok**

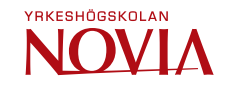

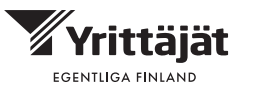

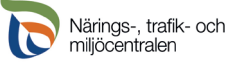

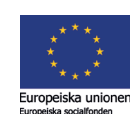

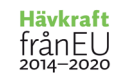

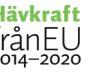

Pia Sonck-Koota och Sabina Olin, Yrkeshögskolan Novia

Tillsammans mot det nya normala – digitalt

© Yrkeshögskolan Novia, Pia Sonck-Koota och Sabina Olin

Novia Publikation och produktion, serie P: Produktioner 1/2023

ISBN 978-952-7526-22-4(Online) ISSN: 1799-1625

CC BY-NC-ND 4.0

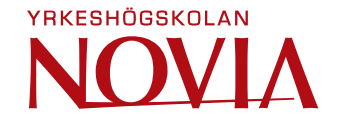

# **Innehåll**

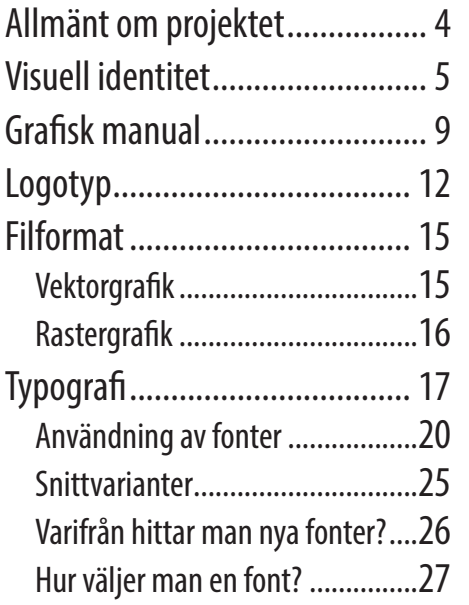

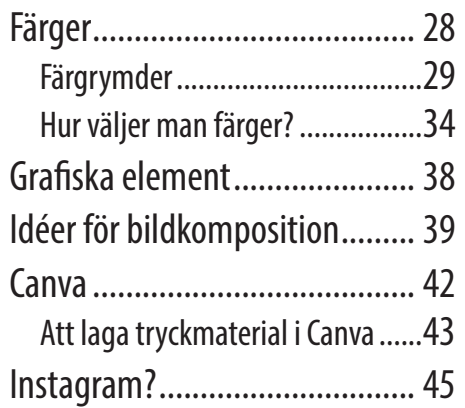

# **Om projektet**

Projektet Tillsammans mot det nya normala – digitalt, har utvecklat de digitala kompentenserna hos svenskspråkiga och svenskkunniga anställda och företagare i Egentliga Finland. Projektgenomförarna Yrkeshögskolan Novia och Egentliga Finlands Företagare rf har ordnat totalt 28 verkstäder, gruppträffar och andra evenemang både digitalt och fysiskt närvarande.

I utbildningen som projektet organiserade till deltagarna gavs först mera allmänna kompetenser om digitala affärsverktyg och kunddriven utveckling

varefter utbildningen gick in på djupet på följande teman: digital marknadsföring, sociala medier, digital försäljning och lönsamhet. Förutom information och nya kunskaper fick deltagarna också praktiska verktyg i form av rutiner, program och exempel för att jobba med de nyanskaffade kompetenserna.

I din hand håller du nu handboken - ett verktyg som kan stöda dig och ditt företags digitala kompetensutveckling. Jag hoppas du får en lärorik och trevlig läsning!

## **Visuell identitet**

### *Den visuella identiteten baserar sig på varumärkets identitet.*

Varumärkets identitet: värden, syftet, mission, vision, personlighet och positionering.

- Vad som kännetecknar företaget?
- Vilka är ni?
- Vart vill ni ta vägen?
- Vilka värderingar har ni?
- Hur skiljer ni er från era konkurrenter?

Den visuella identiteten hjälper människor att känna igen företaget. Eftersom vi möter fler och fler visuella intryck dagligen, måste varumärkets visuella identitet vara unik och konsekvent.

*Den visuella identiteten hjälper människor att känna igen företaget.*

## **Visuell identitet**

*En visuell identitet samlar ihop de visuella element som används för att representera och kommunicera ett varumärke (företag/produkt/organisation). Det handlar om hur varumärket visuellt uttrycks i alla marknadsföringskanaler, från webbsidor till sociala medier och visitkort till t-skjortor.*

En visuell identitet omfattar vanligtvis åtminstone följande komponenter:

- **Logo** (logga): En logotyp är varumärkets namn skrivet i ett specifikt typsnitt (font). Ett företagsmärke är en förenklad bild eller symbol som används ensam eller tillsammans med logotypen. Logon refererar oftast till hela kombinationen.
- **Färger**: En specifik färgpalett som används konsekvent inom allt visuellt material.
- **Typografi**: Specifika typsnitt & typografiska stilar.
- **Grafiska element**: Unika grafiska element eller mönster.

En stark visuell identitet är viktig eftersom den **skapar igenkänning** och **konsistens** i varumärkeskommunikationen. Genom att använda en enhetlig visuell identitet över olika kanaler/plattformar kan ett varumärke bygga förtroende, etablera sin närvaro på marknaden och kommunicera sitt budskap på ett konsekvent och effektivt sätt.

Exempel: En igenkännlig logo, en tydlig färgpalett (mörk turkos + vit) och två grafiska mönster som är relaterade till varumärket (frön och alexanderbakelse).

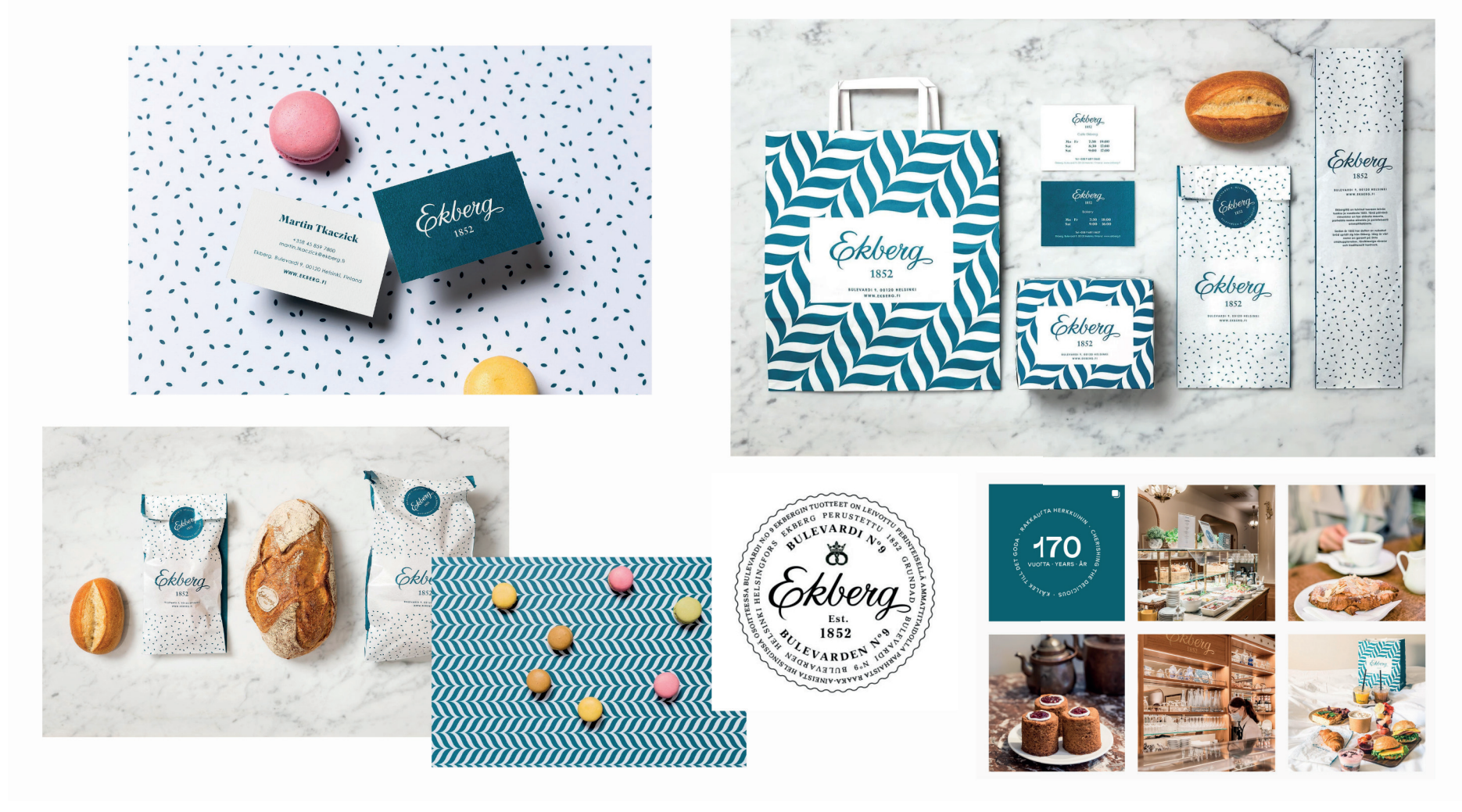

källa: kuudes.com (10-2022)

![](_page_7_Picture_1.jpeg)

En visuell identitet där färgpaletten, foton och förpackningarna skapar en helhet. Källa: myssyfarmi.fi (10-2022) och Myssyfarmis Instagram

# **Grafisk manual**

- Fungerar som redskap
- Hjälper företaget att vara konsekvent i alla sina marknadsföringskanaler
- När de grafiska grundelementen är fastställda sparar man tid i framtiden
- För ett litet företag räcker en sida, större företag kan lätt ha t.ex. 50 sidors brand book
- Kan finnas t.ex. som pdf eller direkt på hemsidan (Novias grafiska profil)

Ger ramar för grafisk produktion:

- logo
- färger
- typografi
- grafiska element (ikoner, mönster)
- bilder
- exempel/modeller: t.ex. visitkort, annons, some, brevpapper, kuvert, fordon

![](_page_9_Picture_1.jpeg)

![](_page_9_Picture_2.jpeg)

![](_page_9_Picture_3.jpeg)

Exempel på "Brand Board templates" som finns i Canva. De här fungerar bra som grafiska manualer för mindre företag. Källa: canva.com 6/2023

![](_page_10_Picture_1.jpeg)

Tillsammans-projektets grafiska manual.

# **Logotyp**

- En bra logo:
	- » lätt att känna igen (enkel)
	- » läsbar (tydlig font)
- » fungerar i stor och liten storlek
- » fungerar som svartvit version
- » tidslös (kräver ändå ofta lite modifiering under åren)

![](_page_11_Picture_8.jpeg)

# **Filformat**

### **Vektorgrafik**

Vektorbilder är uppbyggda av vektorer/banor som bygger på matematiska formler. Det betyder att vektorobjekt förblir skarpa oavsett hur mycket man förstorar objektet.

*Logon borde alltid finnas i vektorformat!*

- Vanliga vektorformat är: PDF, EPS, AI och SVG.
- Används t.ex. för tryckprodukter, t-skjortor, stora skyltar och formskurna klistermärken.
- Vektorbilder kan omvandlas till rasterbilder, men inte tvärtom.

### **Rastergrafi k**

Rastergrafik är byggt på pixlar. Pixlar är de små fyrkanter som man kan se om man förstorar eller zoomar in på ett foto. Om man zoomar in på en bild eller logo och den blir "pixlig" så är den alltså rastergrafik. Foton är alltid rasterformat.

- Vanliga rasterformat är: JPG, PNG och GIF.
- Används t.ex. på webben och sociala medier.
- Kan också användas i tryckprodukter om resolutionen är tillräcklig, alltså om filen är så stor att man inte behöver förstora den så mycket att pixlarna syns.

![](_page_13_Picture_6.jpeg)

## **Typografi**

Läran om bokstavsformerna och deras användning.

![](_page_14_Figure_3.jpeg)

Bild: https://design.moderskeppet.se/resurs/ordlista-med-fackuttryck-inom-typografi/ (6-2023)

![](_page_15_Picture_1.jpeg)

### **Antikva (serif)**

Bokstavsformer avslutas med tvärstreck, eller seriffer. Hårstreck och grundstreck (se bild på föregående sida).

![](_page_15_Picture_4.jpeg)

### **Sanserif (sans serif)**

Saknar seriffer. Kallas också för grotesker/linjärer. Oftast jämntjocka streck.

![](_page_16_Picture_1.jpeg)

**Skript** 

Handstil/handskrivet

### **Användning av fonter**

Antikvafonter används ofta i längre texter, speciellt som brödtext i böcker och tidningar. Serifferna ger en baslinje för ögonen att följa så att det är lättare att hålla sig på samma rad.

Sanseriferna passar bra för webben och skärmar. Om man använder små antikvabokstäver på skärmen, kan serifferna bli lite suddiga på grund av att resolutionen inte är så bra. Man kan förstås använda antikvafonter också på webben, men man ska kolla att bokstäverna inte blir för små.

Antikva och sanserif kombineras ofta för att skapa kontrast.

## Rubrik i antikva

Sanserif brödtext. Lorem ipsum dolor sit amet, consectetur adipiscing elit. Pellentesque non libero at ex luctus molestie. Pellentesque habitant morbi tristique senectus et netus et malesuada fames ac turpis egestas. Pellentesque nec mauris sit amet elit cursus ultricies. Suspendisse sit amet turpis hendrerit, tincidunt tellus vitae, congue turpis. Aenean varius at ex ut pulvinar. In vitae metus eu ante ultrices rhoncus. In et odio ac lectus imperdiet malesuada. Donec purus risus, vulputate commodo eros id, commodo cursus augue.

I textlådan ovan är brödtexten sanserif och rubriken antikva. I handbokens brödtext används en antikvafont, medan rubrikerna och bildtexterna (som denna text) är sanserif. Fonterna i handboken följer alltså projektets grafiska manual.

*Skriptfonter ska inte användas i långa brödtexter, eftersom de är för svåra att läsa. De passar jättebra i korta texter som en "eff ekt", ofta i kombination med någon tydligare och enklare font. Man ska förstås tänka på helheten och fundera på om skriptfonter passar för varumärket.* 

![](_page_18_Picture_2.jpeg)

lizuel **IDENTITET** 

**19**

## SPÄRRNING MED VERSALER

Spärra/knipa innebär att göra ett textblock glesare eller tätare. Versaler kan spärras ganska mycket, som i rubriken ovan, men undvik att spärra gemena.

### RUBRIK 1

*Ingresstext. Tem ut est, ipienis ut qui comnimaxim et volupta net pere dior alibus et andustrum re natemporerum quaspedit, vent maximincta et velit fugiatur, quam alique nimus.*

Eperferum vellab ipsume postinvelit quam quundebis doluptati blam venis nus atquos ea nonest, cuptatias exceptati res re volorem quaerum earchil ipsaecu llicium faccabo. Nam, aut quae saped magni di culparum anti ut faccuptat.

Nobis quo excest endae volectum que non pliquuntio. Pa es et facerferati resersp eruptatusae nones nonsequo et es del in reperna tatusanducia voluptur?

### **Rubrik 2**

Udisquam dunt re corati velluptur maximo tem solut omni oditatu sciumqui sam harum reped ut que parunt. Nam, que ditas senisquae. Itae optae verum que pa cum volenih icaepro iunt.

*Grad (storlek av bokstäver) och snittvarianter (stilar) används för att skapa hierarki.*

# YOU, At some point you may come back to read this line or maybe not. WILL READ THIS ERST.

### And then you will read this line next.

You will go back to read this body copy if you want to know more. It takes the most effort to read because it has a lot of text in a small font in a light weight with tight line spacing. Many people will skip paragraphs like this unless if they aren't engaged right away. This is why it's important to draw attention to your message using visual hierarchy. **You'll probably** read this before the paragraph.

Bild: https://www.appletoncreative.com/blog/understanding-visual-hierarchy-helps-your-customers-understand-you/

### **Snittvarianter**

En fontfamilj har ofta olika vikter och stilar som kallas för snittvarianter. Man kan använda t.ex. **fetstil** eller *kursivstil* för att betona vissa ord. Om man vill använda endast en font i varumärkets grafiska profil, är det bra om den valda fonten har åtminstone några olika snittvarianter. Till exempel fetstil för rubriker och en tunnare stil för brödtext.

Open Sans Light *Open Sans Light Italic* Open Sans Regular *Open Sans Italic* **Open Sans Semibold** *Open Sans Semibold Italic* **Open Sans Bold** *Open Sans Bold Italic* **Open Sans Extrabold** *Opean Sans Extrabold Italic*

### **Varifrån hittar man nya fonter?**

Om man inte hittar passliga fonter bland de fonter som finns färdigt installerade på datorn, kan man skaffa nya fonter och installera dom på sin dator.

Bra gratisfonter finns t.ex. på: fonts.google.com

Man kan också köpa fonter t.ex. från: myfonts.com creativemarket.com

Om man har en Adobe CC-prenumeration, kan man också använda fonter från stock.adobe.com

Canva har också ett ganska bra urval av fonter som man kan använda "innanför Canva".

Alla fonter innehåller inte bokstäverna Å, Ä och Ö. Det lönar sig att kolla att de fonter som man väljer för sitt varumärke innehåller också dessa skandinaviska bokstäver.

*Aa Bb Cc Dd Ee Ff Gg Hh Ii Jj Kk Ll Mm Nn Oo Pp Qq Rr Ss Tt Uu Vv Ww Xx Yy Zz Åå Ää Öö*

*0123456789*

*!?@#€%&*

### **Hur väljer man en font?**

- Fundera på varumärkets identitet och personlighet, t.ex.: formell eller informell, modern, lekfull, seriös...?
- Tänk också på målgruppen!
- En font räcker, men det är oftast bra att ha minst två olika fonter som kompletterar varandra och skapar kontrast. Man kan också ha flera än två, t.ex. en antikva, en sanserif och en skriptfont, men helheten får inte bli för råddig.
- Testa: Innan du bestämmer dig för en font, testa den i olika sammanhang och användningssituationer. Se hur den fungerar i praktiken och hur läsbar den är i olika storlekar och format.

## **Färger**

*Research reveals people make a subconscious judgment about a person, environment, or product within 90 seconds of initial viewing and that between 62% and 90% of that assessment is based on color alone.*

Source:

Impact of color on marketing https://www.researchgate.net/publication/ 235320162\_Impact\_of\_color\_on\_marketing

*Color increases brand recognition by up to 80 percent.*

### Source:

Considerations regarding use and role of colour in marketing https://www.researchgate.net/publication/ 318653465\_CONSIDERATIONS\_REGARDING\_USE\_AND ROLE\_OF\_COLOUR\_IN\_MARKETING

**Färgrymder** 

![](_page_26_Figure_2.jpeg)

Bild: glasscanopy.com 10-2022

### **RGB (Röd, Grön, Blå)**

RGB är en färgmodell som används för att visa färger på skärmar (datorer, mobiltelefoner, paddor). I RGB-modellen kombineras tre grundfärger - rött, grönt och blått - i olika intensiteter för att skapa en stor mängd färger och nyanser.

När alla dessa tre grundfärger kombineras med full intensitet (255) blir resultatet vitt. Det beror på att alla färger reflekteras och inga färger absorberas. Så när man belyser en skärm med full intensitet av röd, grön och blå ljus får man en vit färg.

![](_page_27_Picture_4.jpeg)

Hex-färgerna, som används inom webbdesign, baserar sig på RGB-färgrymden men koden består av 6 tecken i stället för 3 siffror. De sex tecknen delas upp i tre par, där varje par representerar intensiteten av rött (R), grönt (G) och blått (B) i färgen.

![](_page_27_Figure_6.jpeg)

### **CMYK (Cyan, Magenta, Yellow, Key/Black)**

I CMYK-systemet kombineras cyan, magenta och gul i olika proportioner. När alla dessa tre färger kombineras i full intensitet, absorberar de det mesta av det reflekterade ljuset och resultatet blir en mörk färg. För att uppnå en djup svart färg och förbättra kontrasten läggs också en svart färg (Key) till. När alla färger kombineras med full intensitet i CMYK-systemet blir resultatet en svart färg (istället för vit som i RGB).

![](_page_28_Figure_3.jpeg)

### **Spotfärger**

Spotfärger, även kända som PMS-färger (Pantone Matching System), är specifika färger som används för att garantera exakta och konsekventa tryckfärger. Spotfärger används när man behöver trycka färger som inte kan uppnås med fyrfärgstryck (CMYK), till exempel neonfärger, metallfärger etc.

Att trycka med spotfärger är ofta lite dyrare än fyrfärgstryck med CMYK-färger.

![](_page_29_Figure_4.jpeg)

Bild: pantone.com

![](_page_30_Figure_1.jpeg)

Ett exempel på färgkoder av en neongrön färg. Med fyrfärgstryck (CMYK) kommer denna färg inte att bli lika ljus/lysande som den ser ut på skärmen. Om man vill ha just den här neonfärgen på trycksaker, måste man använda en PMS-färg.

### **Hur väljer man färger?**

- Börja med varumärkets identitet. Igen!
- Kolla hurdana färgpaletter konkurrenterna har och fundera också på målgruppen.
- Pinterest är ett bra verktyg om man vill söka inspiration! pinterest.com
- https://www.canva.com/colors/color-wheel/
- https://color.adobe.com/fi/create/ color-wheel

![](_page_31_Picture_43.jpeg)

### **Pinterest**

Sökordet kan vara t.ex. "färgpalett". Man kan också söka med t.ex.: "pastell färgpalett" eller "mörk färgpalett" om man vet noggrannare vad man är ute efter.

![](_page_32_Picture_3.jpeg)

bild: https://fi .pinterest.com/search/pins/?q=f%C3%A4rgpalett&rs=typed (6-2023)

Genom att klicka på en bild som man tycker om kan man spara den i en "tavla". Man kan skapa olika tavlor för olika teman, t.ex. fonter, färger, logoidéer.

![](_page_33_Figure_2.jpeg)

![](_page_33_Picture_3.jpeg)

I den här färgpaletten finns HEX-koder som kan direkt användas i Canva. https://i.pinimg.com/originals/06/f5/49/06f5494eaedd93824a9f45b21188386e.png Ett exempel på en Pinterest-tavla, där det har sparats olika färgpaletter.

![](_page_34_Figure_2.jpeg)

Man kan hålla sina tavlor hemliga så att andra inte ser vad man har sparat. Man kan också dela sina tavlor med andra (+).

## Grafiska element

En grafisk profil innehåller ofta olika grafiska element, t.ex. mönster, ikoner och former

![](_page_35_Picture_3.jpeg)

 $\H\mathbf{P}$  $\Delta$  $\lambda$ 忌  $\tau$ Kahvila Ulkojalkineet Sateenvariot Naulakko Laivaterminaal 吅  $\circledast$ 凸 IJ  $\mathfrak{D}% _{T}=\mathfrak{D}_{T}\!\left( a,b\right) ,\ \mathfrak{D}_{T}=C_{T}\!\left( a,b\right) ,$ Kirjasto/<br>lukupiste Lintuja Puietol pesintä alue Tykkää (tupla) Kirjoita/täytä ulkoilu alue Lastenvaunut  $\overline{P}$  $\boldsymbol{I}$ កុំ  $\mathring{\Omega}$ ර් င္လွ رب Omien eväiden Nainer Mies Tarjoilualue syöntipiste Esteet ömyys Lastenhoite <u>o</u> 岙 义  $\mathbb{E}^+$ ⊕  $\textcircled{\scriptsize{\equiv}}$ Äänen Suurenna<br>kuvaa Log in voimakkuus Kommento Koti/web Kial

https://kuudes.com (10-2022) https://brand.hel.fi/sv/ikoner-och-piktogram/ (10-2022)

**Illustrationsikoner** 

Ladda ikonerna (.ai, .pdf, .jpg)

illuetrationer

Det har skapats en egen ikonstil för Helsingfors. Ikonernas stil<br>baserar sig på den inramade logotypens och vågskurans baserar sig pa den inrämade logotypens och vägskurans<br>formspråk. Intill exempel från ikonbiblioteket. Ikonerna är<br>indelade i två olika grupper, piktogram/illustrationsikoner och<br>guideikoner som uppfyller de officiella till

## **Idéer för bildkomposition**

- Regeln om tredjedelar
- Naturlig inramning

![](_page_36_Picture_4.jpeg)

Bild: Unsplash, Ben Lambert (https://unsplash.com/@benlambertmedia)

![](_page_36_Picture_6.jpeg)

Bild: Unsplash, Silvan Arnet (https://unsplash.com/@silvanarnet)

![](_page_36_Picture_8.jpeg)

- Symmetri
- Ledande linjer
- Komplementfärger

![](_page_37_Picture_4.jpeg)

Bild: Unsplash / Paul Carmona (https://unsplash.com/ja/@sydneylens)

![](_page_37_Picture_6.jpeg)

Bild: Unsplash / Max Simonov (https://unsplash.com/@ficklesupreme)

*Psst! Fina gratisbilder: unsplash.com*

#### TILLSAMMANS MOT DET NYA NORMALA - DIGITALT

![](_page_38_Picture_1.jpeg)

## **Canva**

Canva är ett bra verktyg för de som jobbar inom företagets marknadsföring och därför har Canva använts under gruppträffarna i detta projekt.

Man kan göra t.ex. somematerial, små trycksaker (t.ex. flyers, visitkort, klistermärken) och presentationer.

Det finns en gratisversion, men om man vill använda Canvas "Varumärkescenter" måste man skaffa en Pro-version. Då kommer man också att ha tillgång till flera färdiga mallar.

![](_page_39_Picture_5.jpeg)

Om man vill laga en fyrkantig bild till ett Instagram-inlägg, kan man klicka på Skapa en design - Sociala medier - Instagram-inlägg

![](_page_40_Picture_2.jpeg)

Canva innehåller massor med olika element (bilder, ikoner, former...) och fonter som man kan använda gratis.

![](_page_41_Picture_2.jpeg)

## **Att laga tryckmaterial i Canva**

Om man vill laga tryckfärdiga material (t.ex. flyers) i Canva, ska man välja *Arkiv - Visa inställningar - Visa utfall*.

Då kan man laga färgytorna (bakgrundsfärgen, foton etc) lite större än storleken på den färdiga produkten. På det sättet kommer inte papprets färg (oftast vitt) att synas vid kanterna när slutprodukten skärs till sin rätta storlek i tryckeriet.

![](_page_42_Picture_4.jpeg)

![](_page_43_Picture_1.jpeg)

När man lagar en tryckfärdig PDF i Canva, ska man välja "Dela - Ladda ned" och välja filtypen "Tryck-PDF". Man ska också kryssa "Beskärningsmärken och utfall" för att skärmärkena ska synas på den slutgiltiga PDF-filen.

![](_page_43_Picture_3.jpeg)

TILLSAMMANS MOT DET NYA NORMALA - DIGITALT

![](_page_45_Picture_0.jpeg)